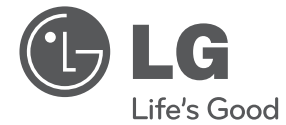

**ENGLISH**

**ENGLISH** 

# UŽIVATELSKÁ PŘÍRUČKA DVD přehrávač

Před zprovozněním zařízení si pozorně přečtěte tuto příručku a ponechejte si ji pro budoucí použití.

DVX640 / DVX642

P/NO: MFL63266747

## **Bezpečnostní informace**

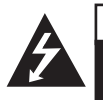

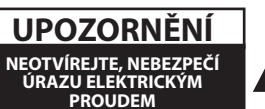

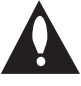

**UPOZORNĚNÍ:** NEODNÍMEJTE KRYT (ANI ZADNÍ PANEL), SNÍŽÍTE TAK RIZIKO ÚRAZU ELEKTRICKÝM PROUDEM. UVNITŘ NEJSOU ŽÁDNÉ PRVKY, KTERÉ MŮŽE OPRAVIT UŽIVATEL. OPRAVY SVĚŘTE KVALIFIKOVANÝM SERVISNÍM PRACOVNÍKŮM.

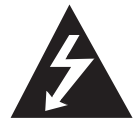

Symbol blesku s šipkou v rovnostranném trojúhelníku slouží k upozornění uživatele na přítomnost neizolovaného napětí pod ochranným krytem výrobku,

které může být dostatečně vysoké na to, aby vystavilo osoby riziku úrazu elektrickým proudem.

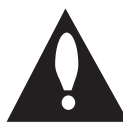

Vykřičník v rovnostranném trojúhelníku slouží k upozornění uživatele na důležité pokyny k obsluze a údržbě (servisu) v literatuře přiložené k výrobku.

**VAROVÁNÍ:** NEVYSTAVUJTE TENTO VÝROBEK DEŠTI ANI VLHKOSTI, ZAMEZÍTE TAK POŽÁRU A NEBEZPEČÍ ÚRAZU ELEKTRICKÝM PROUDEM.

**VAROVÁNÍ:** Neinstalujte toto zařízení do stísněného prostoru, jakým je např. knihovna nebo podobná místa.

**UPOZORNĚNÍ:** Nezakrývejte žádné větrací otvory. Nainstalujte podle pokynů výrobce. Drážky a otvory na skříni zařízení slouží k větrání a mají zabezpečit spolehlivý provoz výrobku a chránit jej před přehřátím. Nikdy nesmí dojít k zakrytí otvorů tím, že výrobek položíte na postel, pohovku, koberec nebo podobný povrch. Tento výrobek nesmí být vestavěn do prostorů jako např. knihovna nebo police, s výjimkou případů, kdy je zajištěno řádné odvětrání nebo se tak stane v souladu s pokyny výrobce.

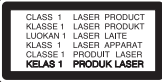

**UPOZORNĚNÍ:** Tento výrobek využívá laserový systém. Abyste měli jistotu, že používáte tento výrobek správně, přečtěte si pozorně tuto uživatelskou příručku a ponechejte si ji pro budoucí použití. Pro bližší informace se obraťte na nejbližší autorizované servisní středisko. Jestliže bude zařízení vyžadovat údržbu, obraťte se na autorizované servisní centrum. Použití ovládacích prvků, nastavování nebo použití funkcí jiných, než jsou ty zde popsané, vás může vystavit riziku zásahu nebezpečným zářením. Abyste

zamezili přímému zásahu laserového paprsku, nepokoušejte se otevírat kryt. Pod krytem je viditelné záření. NEDÍVEJTE SE DO **PAPRSKU** 

#### **UPOZORNĚNÍ ohledně síťového kabelu**

U většiny spotřebičů se doporučuje, aby byly napájeny z vyhrazeného obvodu;

To znamená z obvodu, který napájí jen tento spotřebič a nemá žádné další výstupy a větve. Pro jistotu si přečtěte specifikace v této uživatelské příručce. Nepřetěžujte zásuvky. Přetížené zásuvky, uvolněné či poškozené zásuvky, prodlužovací kabely, roztřepené síťové kabely nebo poškozená či popraskaná izolace vodičů vedou ke vzniku nebezpečí. Všechny tyto skutečnosti mohou vést k požáru nebo úrazu elektrickým proudem. Pravidelně kontrolujte stav síťového kabelu tohoto zařízení. Jestliže jeví známky poškození nebo opotřebení, odpojte jej, přestaňte zařízení používat a nechte kabel vyměnit autorizovaným servisním centrem. Chraňte síťový kabel před fyzickým nebo mechanickým poškozením, jako je zkroucení, zauzlení, přiskřípnutí, přivření do dveří nebo pošlapání. Věnujte zvláštní pozornost zástrčkám, zásuvkám ve zdi a místu, kde kabel vychází ze zařízení. Pro odpojení od elektrické sítě vytáhněte zástrčku síťového kabelu. Při instalaci výrobku se ujistěte, že je zástrčka snadno dostupná.

#### 4 **Začínáme**

Tento přístroj je vybaven přenosnou baterií či akumulátorem.

**Jak bezpečně vyjmout baterii nebo bateriový modul ze zařízení:** vyjměte starou baterii nebo bateriový modul; postupujte v opačném pořadí kroků než při vkládání. Abyste zamezili kontaminaci prostředí, ohrožující zdraví lidí a zvířat, odložte starou baterii do příslušného kontejneru na určených sběrných místech. Baterie nevyhazujte spolu s ostatním odpadem. Doporučujeme využít místních systémů bezplatné výměny baterií a akumulátorů. Baterie by neměla být vystavena zdroji nadměrného tepla, jako např. slunečnímu světlu, ohni apod.

**UPOZORNĚNÍ:** Přístroj nesmí být vystaven vodě (kapající nebo odstřikující) a nesmějí na něm být umístěny předměty naplněné tekutinami, jako např. vázy.

#### **Poznámky k autorským právům**

- Tento výrobek podléhá technologii na ochranu autorských práv, která je chráněna patenty USA a dalšími právy duševního vlastnictví. Použití této technologie na ochranu autorských práv musí být schváleno společností Rovi Corporation a je určeno pouze pro domácí a jiné omezené sledování, pokud společnost Rovi Corporation neschválí jinak. Zpětné inženýrství a demontáž jsou zakázány.
- Dle autorského práva USA a dalších zemí vás neoprávněné nahrávání, užívání, zobrazování, distribuce či úpravy televizních programů, videokazet, DVD a CD disků a jiných materiálů může vystavit občanskoprávní a/nebo trestní odpovědnosti.

#### **Likvidace starého spotřebiče**

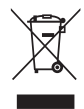

1. Jestliže je na výrobku symbol přeškrtnutého kontejneru, znamená to, že výrobek podléhá Evropské směrnici 2002/96/ES.

- 2. Všechny elektrické a elektronické výrobky musí být likvidovány odděleně od komunálního odpadu, prostřednictvím společností, které určila vláda nebo místní úřady pro likvidaci takového odpadu.
- 3. Správná likvidace starého spotřebiče napomáhá chránit životní prostředí a lidské zdraví před možnými negativními vlivy.

4. Pro bližší informace o likvidaci starého spotřebiče kontaktujte svůj městský úřad, společnost zajišťující likvidaci odpadu nebo prodejnu, kde jste výrobek koupili.

Společnost LG Electronics tímto prohlašuje, že tento výrobek splňuje základní požadavky a další relevantní ustanovení směrnic 2004/108/ES, 2006/95/ES a 2009/125/ES.

Zastoupení pro Evropu: LG Electronics Service Europe B.V., Veluwezoom 15, 1327 AE Almere, Nizozemsko (Tel.: +31–(0)36–547–8888)

#### **Poznámky k diskům**

- Nedotýkejte se té strany disku, ze které je přehráván obsah. Držte disk za okraje tak, aby se na jeho povrch nedostaly otisky prstů. Nepolepujte disk papírem nebo lepicí páskou.
- Po použití uložte disk do obalu. Nevystavujte disk přímému slunečnímu světlu ani zdrojům tepla a nenechávejte jej v autě zaparkovaném na slunci.

#### **Poznámky k přístroji**

- Uschovejte původní přepravní obal a balicí materiály. Pokud potřebujete přístroj odeslat, v zájmu maximální ochrany jej zabalte tak, jak byl původně zabalen z výroby.
- K čištění přístroje použijte měkký suchý hadřík. Pokud je povrch velmi silně znečištěn, použijte měkký hadřík mírně navlhčený ve slabém roztoku čisticího prostředku. Nepoužívejte silná rozpouštědla jako alkohol, benzín nebo ředidla, která by povrch přístroje mohla poškodit.
- Tento přístroj představuje přesné hi-tech zařízení. Jestliže jsou optická snímací čočka nebo součásti diskové jednotky znečištěné či opotřebované, může poklesnout kvalita obrazu. Pro bližší informace se obraťte na nejbližší autorizované servisní středisko.

## **Obsah**

#### **Začínáme**

- Bezpečnostní informace
- Úvod
- 6 Zobrazení symbolu " $Q''$
- Symboly používané v této příručce
- Dodávané příslušenství
- Přehrávatelné disky
- Kompatibilita souborů
- Kód země
- Dálkový ovladač
- Přední panel
- Zadní panel

#### **Připojení**

- Připojení k televizoru
- Použití RCA a SCART kabelu
- Připojení kabelu komponentního videa
- Připojení k zesilovači
- Připojení audio kabelu
- Připojení koaxiálního (digitálního audio kabelu)

#### **Systémové nastavení**

- Nastavení
- Změny v nastavení
- Menu [Jazyky]
- Menu [Displej]
- Menu [Audio]
- Menu [ZÁMEK]
- Menu [Ostatní]

#### **Provoz**

- Obecně o přehrávání – Přehrávání disku – Přehrávání souboru – Zobrazení na obrazovce
- Obecně o provozu
- Pokročilé přehrávání
- Film
- Hudba
- Fotografie

#### **Odstraňování potíží**

Odstraňování potíží

#### **Dodatek**

- Seznam kódů zemí
- Seznam kódů jazyků
- Specifikace
- Obchodní známky a licence
- 

## **Úvod**

## **Zobrazení symbolu "**7**"**

Během provozu se může na obrazovce televizoru objevit symbol " $Q$ ", který oznamuje, že funkce popsaná v této uživatelské příručce není v případě daného média dostupná.

### **Symboly používané v této příručce**

Pasáž, jejíž nadpis je doprovázen jedním z následujících symbolů, se týká jen disků či souborů, které tento symbol představuje.

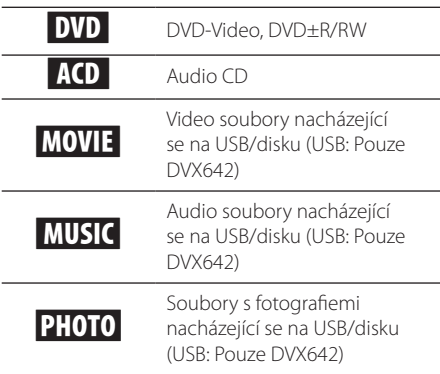

## **Dodávané příslušenství**

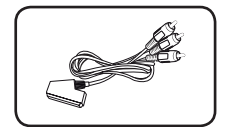

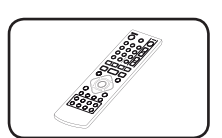

Kabel RCA-SCART (1) Dálkový ovladač (1)

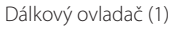

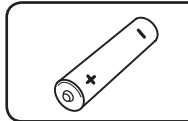

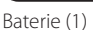

### **Přehrávatelné disky**

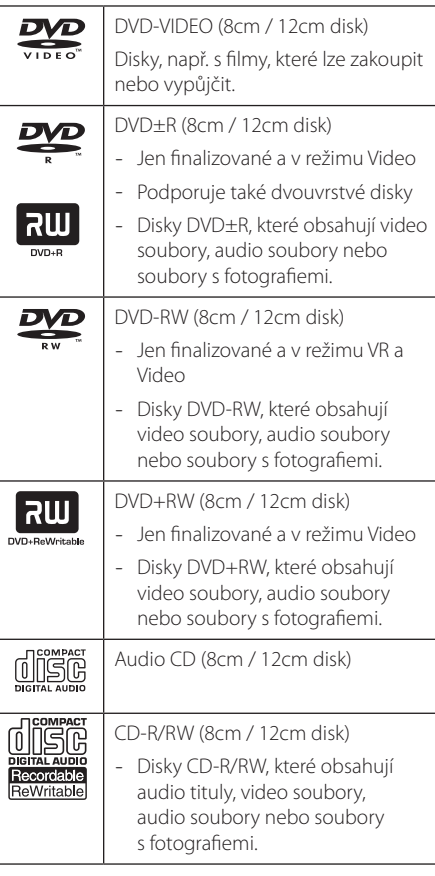

#### **(B)** Poznámka -

Aby byly disky kompatibilní s přehrávači, je třeba při formátování přepisovatelných disků nastavit formátování disku na možnost [Mastered]. Při nastavení na možnost Live File System nebude možné disk v přehrávači použít. (Mastered/Live File System: systém formátování disků pro Windows Vista)

#### **Kompatibilita souborů**

#### **Shrnutí**

Dostupné přípony souborů: ".avi", "mpg", "mpeg", ".mp3", ".wma", ".jpg", ".jpeg"

- y Název souboru může mít maximálně 35 znaků.
- V závislosti na velikosti a počtu souborů může načtení obsahu média trvat až několik minut.

**Maximální počet souborů/ složek:** méně než 600 (celkový počet souborů a složek)

**Formát CD-R/RW, DVD±R/RW:** ISO 9660

#### **Video soubory**

**Dostupná velikost rozlišení:** 720 x 576 (Š x V) pixelů

**Podporované formáty titulků:** SubRip (.srt/.txt), SAMI (.smi), SubStation Alpha (.ssa/.txt), MicroDVD (.sub/.txt), SubViewer 2.0 (.sub/.txt), TMPlayer (.txt), DVD Subtitle System (.txt)

Podporovaný formát kodeků: "DIVX3.xx", "DIVX4.xx", "DIVX5.xx", "MP43", "XviD", "3IVX"

Podporovaný audio formát: "Dolby Digital", "DTS", "PCM", "MP3", "WMA"

**Vzorkovací frekvence:** v rozsahu 8 až 48 kHz (MP3), v rozsahu 32 až 48 kHz (WMA)

**Přenosová rychlost (MP3/WMA/DivX):** v rozsahu 8 až 320 kbps (MP3), v rozsahu 32 až 192 kbps (WMA), méně než 4 Mbps (DivX)

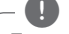

#### , Poznámka

Tento přístroj nepodporuje soubory nahrané pomocí GMC\*1 nebo Qpel\*2. Jedná se o metody kódování videa ve standardu MPEG4, známé např. u DivX.

- \*1 GMC Global Motion Compensation
- \*2 Qpel Quarter pixel

#### **Audio soubory**

**Vzorkovací frekvence:** v rozsahu 8 až 48 kHz (MP3), v rozsahu 32 až 48 kHz (WMA)

**Přenosová rychlost:** v rozsahu 8 až 320 kbps (MP3), v rozsahu 32 až 192 kbps (WMA)

#### **Soubory s fotografiemi**

#### **Velikost fotografie:** doporučeno méně než 2 M

• Nejsou podporovány soubory s fotografiemi využívající progresivní a bezeztrátovou kompresi.

#### , Poznámka k zařízení USB

(Pouze DVX642)

- Zařízení USB nevyjímejte za provozu (během přehrávání atd.)
- Nejsou podporována zařízení USB, která po připojení k počítači vyžadují instalaci zvláštního programu.
- y Zařízení USB: zařízení USB podporující USB 1.1 a USB 2.0.
- Mohou být přehrávány soubory s filmy, hudbou a fotografiemi. Bližší informace o práci s těmito druhy souborů naleznete na příslušných stranách.
- · Abyste předešli ztrátě dat, doporučujeme pravidelné zálohování.
- · Při použití prodlužovacího USB kabelu, rozbočovače USB nebo USB multi čtečky nemusí být zařízení USB rozpoznáno.
- · Některá zařízení USB nemusí s tímto přístrojem fungovat.
- · Nejsou podporovány digitální fotoaparáty a mobilní telefony.
- Port USB přístroje nelze připojit k PC. Přístroj nelze použít jako vyměnitelný disk.

#### **Kód země**

Tento přístroj má na zadní straně vytištěný kód země. Tento přístroj přehrává pouze DVD disky označené buď stejným kódem jako je na zadní straně přístroje, nebo "ALL".

## **Dálkový ovladač**

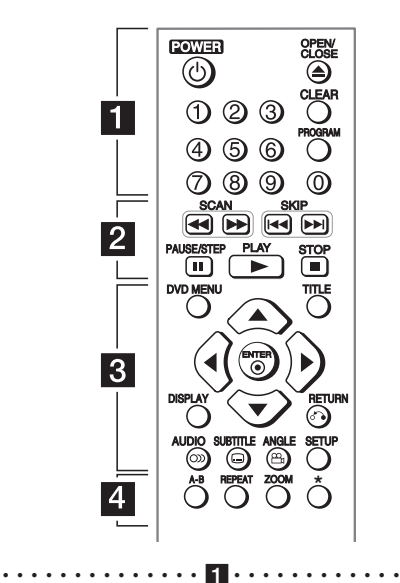

**POWER (**1**):** Zapíná a vypíná přístroj.

**OPEN/CLOSE (**B**):** Vysouvá a zasouvá nosič disku.

**Číselná tlačítka:** Slouží k volbě číslovaných položek v menu.

**CLEAR:** Odstraní číslo stopy na Seznamu programů. **PROGRAM:** Přejde do režimu editace programu.

• • • • • • • • • • • • • • b• •

**SCAN (<<//>
</>
<b>(<>/>
</>
</>
</>
<</>
<</>
Prohledává zpět nebo vpřed. SKIP (KIV) DEI):** Přejde na následující nebo předchozí kapitolu / stopu / soubor.

**PAUSE/STEP (**M**):** Pozastaví přehrávání.

**PLAY (**z**):** Spustí přehrávání.

**STOP (**Z**):** Zastaví přehrávání.

• • • • • • • • • • • • • • c• •

**DVD MENU:** Zobrazí nebo ukončí DVD menu. **TITLE:** Zobrazí menu titulu, je-li na disku k dispozici. **A/V/<//>**: Slouží k navigaci v menu.

**ENTER (@):** Potvrdí volbu v menu.

**DISPLAY:** Zpřístupní nebo ukončí zobrazení na obrazovce.

**RETURN (**x**):** Přejde zpět nebo ukončí menu. **AUDIO (**[**):** Volí jazyk zvuku nebo audio kanál. **SUBTITLE (**]**):** Volí jazyk titulků.

**ANGLE (**}**):** Volí úhel kamery, je-li tato funkce k dispozici.

**SETUP:** Zobrazí nebo ukončí menu nastavení.

• • • • • • • • • • • • • • • • 4 • • • • • • • • • • • • • • • •

**A-B:** Opakuje zvolený úsek.

**REPEAT:** Opakuje kapitolu, stopu, titul nebo vše.

**ZOOM:** Zvětší přehrávaný obraz.

?**:** Tlačítko není dostupné.

#### **Instalace baterie**

Sejměte kryt baterie na zadní části dálkového ovladače a vložte baterii typu R03 (velikost AAA) se správně orientovanými znaménky  $\bigoplus$  a  $\bigoplus$ .

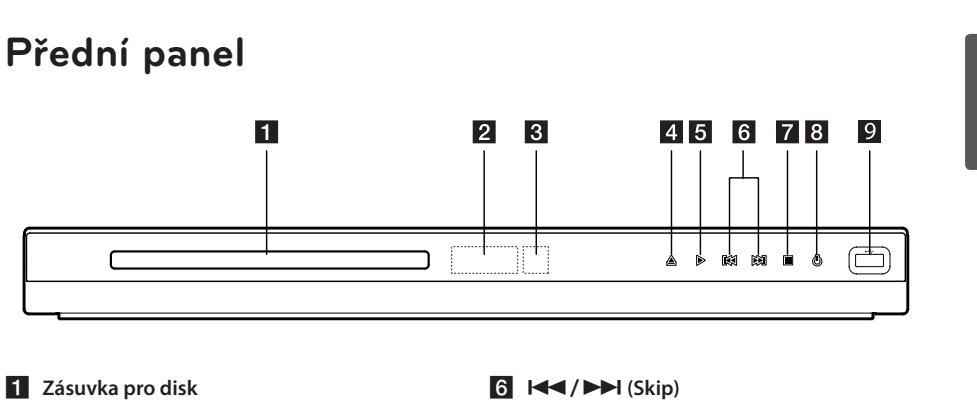

- **2** Senzor dálkového ovládání **3** Okno displeje
- **4 ≜** (Open/Close)  $\overline{5}$   $\triangleright$  (Play)
- $7$  (Stop) **8**  $\bigcup$  (Power) **Port USB** (Pouze DVX642)

## **Zadní panel**

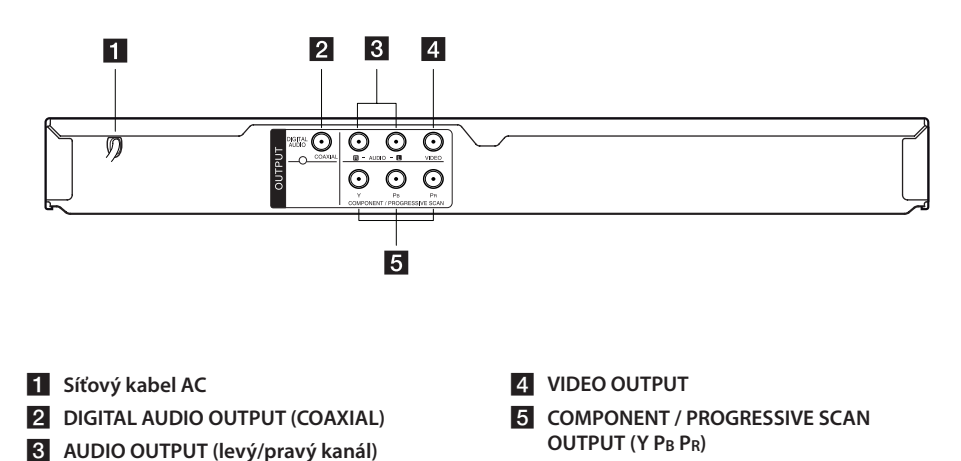

#### **Začínáme** 9

**1** Začínáme Začínáme

## **Připojení k televizoru**

#### **Použití RCA a SCART kabelu**

Použití RCA a SCART kabelu, připojte konce RCA (VIDEO OUTPUT/ AUDIO OUTPUT (L/P)) kabelů k odpovídajícímu konektoru na VIDEO OUTPUT a AUDIO OUTPUT (L/P) přístroje a zapojte scart kabel k TV do příslušné zdířky.

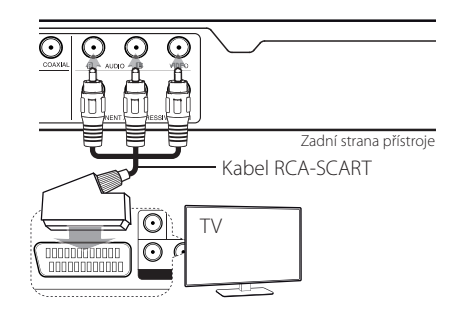

#### **Připojení kabelu komponentního videa**

Pomocí kabelu komponentního videa propojte porty COMPONENT/PROGRESSIVE SCAN OUTPUT na přístroji s příslušnými vstupními porty na televizoru (Y zeleným, Pb modrým a Pr červeným konektorem).

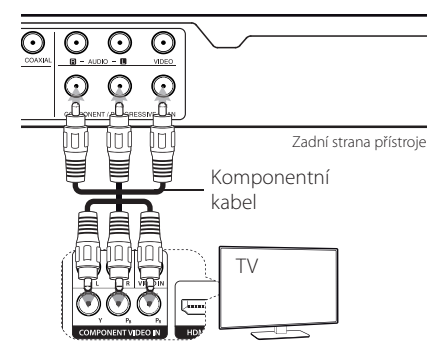

- Pokud váš televizor podporuje signály progresivního vykreslování, musíte toto připojení použít a nastavit funkci [Progresivní snímání] v nabídce nastavení na [Zapnuto]. (viz strana 12)
- Dále by přístroj a televizor měly být propojeny AUDIO kabelem.

## **Připojení k zesilovači**

#### **Připojení audio kabelu**

Pomocí audio kabelu propojte port AUDIO OUTPUT na přístroji s portem 2CH AUDIO IN na zesilovači (levý/pravý kanál AUDIO bílým/červeným konektorem).

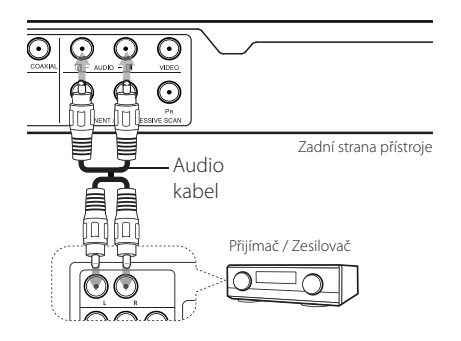

### **Připojení koaxiálního (digitálního audio kabelu)**

Propojte jeden z portů DIGITAL AUDIO OUTPUT (COAXIAL) na přístroji s odpovídajícím portem na zesilovači.

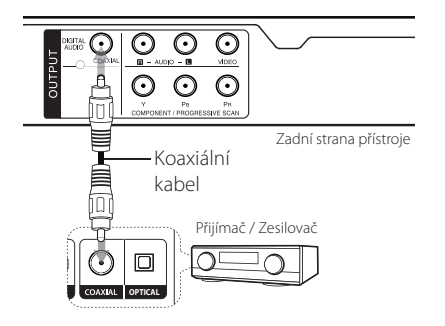

- · Není-li váš televizor schopen pracovat se vzorkovací frekvencí 96 kHz, nastavte možnost [Vzor Frek.] v menu nastavení na [48 kHz].
- Není-li váš televizor vybaven funkcí Dolby Digital a dekodérem MPEG, nastavte možnosti [Digitální Dolby] a [MPEG] v menu nastavení na [PCM].

#### **D**, Poznámka

- Jestliže audio formát digitálního výstupu neodpovídá parametrům vašeho zesilovače, zesilovač bude vydávat silný, zkreslený zvuk nebo vůbec žádný zvuk.
- Informaci o audio formátu vloženého disku můžete zobrazit stisknutím tlačítka AUDIO.
- Tento přístroj nemá funkci interního (2 kanálového) dekódování zvukové stopy DTS. Pro možnost poslechu vícekanálového prostorového zvuku DTS musíte tento přístroj propojit se zesilovačem kompatibilním s DTS prostřednictvím jednoho z digitálních audio výstupů tohoto přístroje.

## Připojení **2**

## **Nastavení**

Při prvním zapnutí tohoto přístroje musíte zvolit požadovaný jazyk.

#### **Změny v nastavení**

Nastavení přístroje můžete měnit v menu [Nastavení].

- 1. Stiskněte SETUP.
- 2. Pomocí ▲/▼ zvolte první položku v nastavení a stisknutím > přejděte do druhé úrovně.
- 3. Pomocí ▲/▼ zvolte druhou položku v nastavení a stisknutím ▶ přejděte do třetí úrovně.
- 4. Pomocí ▲/▼ zvolte požadované nastavení a stisknutím ENTER (@) volbu potvrďte.

## **Menu [Jazyky]**

#### **Jazykový menu**

Zvolte jazyk pro menu nastavení a zobrazení na obrazovce.

#### **zvukový disk/Diskový podtitul/ Diskový menu**

Zvolte jazyk pro zvukový disk/Diskový podtitul/ Diskový menu.

**[Originál]:** označuje původní jazyk, ve kterém byl disk nahrán.

**[Atd.]:** Jiný jazyk zvolíte vložením příslušného čtyřmístného čísla ze seznamu kódů jazyků tak, že stisknete číselná tlačítka a poté ENTER  $(\odot)$ . (Viz str. 20) Pokud při zadávání čísla uděláte chybu, vymažte čísla stisknutím CLEAR a proveďte opravu.

**[Vypnuto]** (pro Titulky disku): Vypnutí titulků.

## **Menu [Displej]**

#### **Televizní aspekt**

Na základě tvaru obrazovky vašeho televizoru zvolte, jaký poměr stran obrazovky se má použít.

**[4:3]:** Tuto možnost zvolte, pokud je připojen běžný televizor 4:3.

**[16:9]:** Tuto možnost zvolte, pokud je připojen širokoúhlý televizor 16:9.

#### **Modus displeje**

Pokud jste zvolili 4:3, bude třeba určit, jakým způsobem budete chtít na vašem televizoru zobrazit širokoúhlé pořady a filmy.

**[Poštovní schránka]:** Tento režim zobrazuje širokoúhlý obraz s černými pruhy v horní a dolní části obrazovky.

**[Panscan]:** Tento režim vyplní celou obrazovku 4:3, přičemž obraz je příslušným způsobem oříznutý.

#### **Progresivní snímání (Pro připojení komponentního videa)**

Vybere, jestli je na výstupu konektorů COMPONENT/ PROGRESSIVE SCAN OUTPUT signál progresivního vykreslování. Pokud váš televizor podporuje signály progresivního vykreslování, budete si moci vychutnat přesnou reprodukci barev a vysoce kvalitní obraz, pokud vyberete [Zapnuto]. Pokud váš televizor nepodporuje signály progresivního vykreslování, vyberte [Vypnuto].

Pokud omylem zapnete progresivní vykreslování, musíte přístroj resetovat. Nejprve vyjměte disk z přístroje. Potom stiskněte tlačítko STOP a držte je stisknuté po dobu pěti sekund. Výstup videa se obnoví na standardní nastavenía obraz bude viditelný na vašem televizoru.

## **Menu [Audio]**

#### **Digitální Dolby / DTS / MPEG**

Nastavte audio možnosti přístroje podle různých typů výstupu u disků, které používáte.

#### **Vzor Frek. (Frekvence)**

Volí vzorkovací frekvenci audiosignálu mezi [48kHz] a [96kHz].

#### **DRC (Dynamic Range Control)**

Zajišťuje jasný zvuk, když je nastavena nízká hlasitost (pouze u Dolby Digital). Dosáhnete toho nastavením na [Zapnuto].

#### **Hlasitý**

Nastavte na [Zapnuto], jen když se přehrává vícekanálové DVD s karaoke. Kanály na disku obsahující karaoke jsou smíchány do normálního stereo zvuku.

## **Menu [ZÁMEK]**

Abyste mohli používat menu LOCK, musíte nejdříve vytvořit čtyřmístné heslo v [Volačka].

Pokud heslo zapomenete, můžete ho vymazat. Nejdříve vyjměte disk z přístroje. Otevřete menu nastavení a vložte šestimístné číslo "210499". V okně se objeví hlášení "P CLr" a heslo je vymazáno.

#### **Klasifikace**

Zvolte úroveň rodičovského zámku. Čím nižší úroveň, tím přísnější omezení. Pro deaktivaci rodičovského zámku zvolte [Odemčení].

#### **Heslo**

Nastavuje nebo mění heslo pro nastavování zámku.

#### **Volačka**

Slouží k vložení standardizovaného kódu země dle Seznamu kódů zemí na str. 19.

## **Menu [Ostatní]**

#### **B.L.E (Rozšířené úrovně černé)**

Pro rozšíření či snížení úrovně černé zvolte On (zapnuto) nebo Off (vypnuto).

Funguje pouze tehdy, když je TV systém nastaven na NTSC.

#### **Kvalita záznamu** (Pouze DVX642)

Můžete zvolit přenosovou rychlost pro přímé nahrávání na USB. Při vyšší přenosové rychlosti bude zvuk kvalitnější, ale obsadí více místa na USB flash disku. Více o přímém nahrávání na USB viz str.16.

#### **DivX(R) VOD**

O FORMÁTU DIVX VIDEO: DivX® je formát digitálního videa vytvořený společností DivX, Inc. Toto zařízení přehrávající DivX video má oficiální osvědčení DivX Certified®. Další informace a softwarové nástroje pro převod souborů do formátu DivX video naleznete na adrese divx.com.

O FUNKCI DIVX VIDEO-ON-DEMAND: Aby toto zařízení s osvědčením DivX Certified® mohlo přehrávat zakoupené filmy DivX Video-on-Demand (VOD – video na vyžádání), musí být zaregistrováno. Pro získání registračního kódu otevřete v menu nastavení vašeho přístroje sekci DivX VOD. Více informací o postupu při dokončení registrace naleznete na adrese vod.divx.com.

**[Registrovat]:** Zobrazí registrační kód vašeho přístroje.

**[Deregistrovat]:** Zrušení registrace vašeho přístroje a zobrazení kódu zrušení registrace.

## **Obecně o přehrávání**

#### Přehrávání disku DVD ACD

- 1. Stiskněte OPEN/CLOSE (B) a vložte disk do nosiče disku.
- 2. Stisknutím OPEN/CLOSE (A) nosič disku zasunete.

U většiny disků DVD-ROM se přehrávání spustí automaticky.

U audio CD pomocí tlačítek ▲/▼/◀/▶ vyberete stopu a stisknutím PLAY ( $\rightharpoonup$ ) nebo ENTER (<sup>o</sup>) ji přehrajete.

#### **Přehrávání souboru**  MOVIE | MUSIC | PHOTO

- 1. Stiskněte OPEN/CLOSE (▲) pro vložení disku do nosiče disku nebo připojte zařízení USB. (USB: Pouze DVX642)
- 2. Pomocí tlačítek ▲/▼/ ◀/▶ vyberete soubor a stisknutím PLAY ( $\rightharpoonup$ ) nebo ENTER ( $\odot$ ) jej přehrajete.

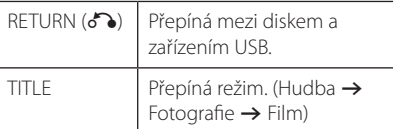

#### **Zobrazení na obrazovce DVD** MOVIE

Můžete zobrazit a upravovat různé informace a nastavení týkající se obsahu.

- 1. Stisknutím DISPLAY v průběhu přehrávání zobrazíte různé informace týkající se přehrávání.
- 2. Pomocí tlačítek ▲/▼ vyberete možnost.
- 3. Pomocí tlačítek </a> </a></a> číselných tlačítek upravíte hodnotu u vybrané možnosti.
- 4. Stisknutím RETURN (¿) ukončíte zobrazení na obrazovce.

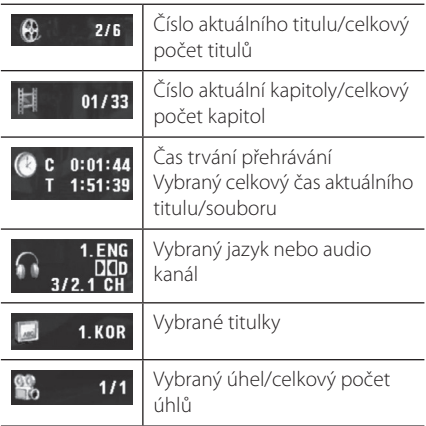

## **Obecně o provozu**

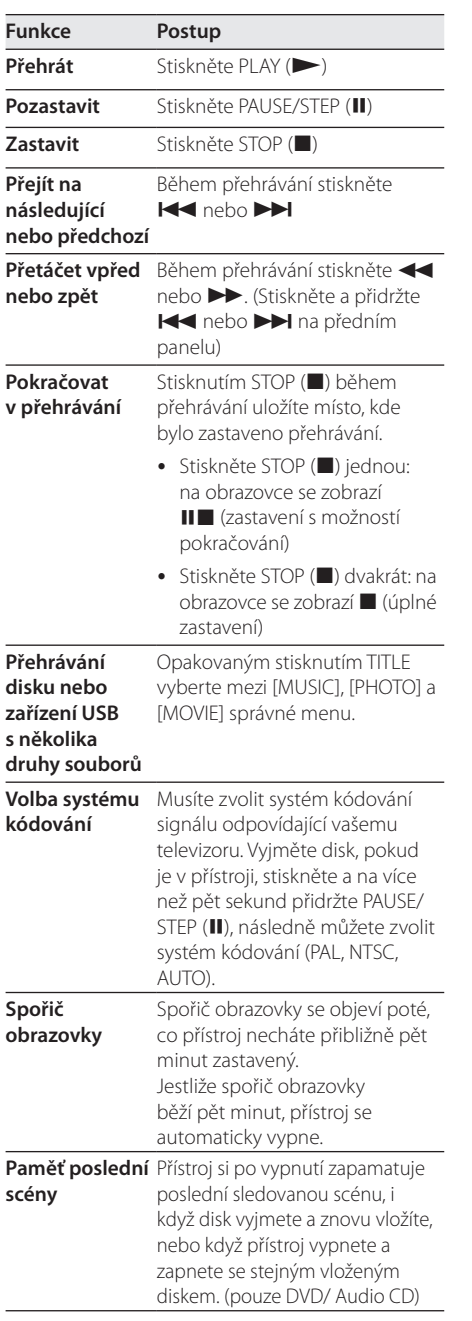

## **Pokročilé přehrávání**

#### **Film DVD MOVIE**

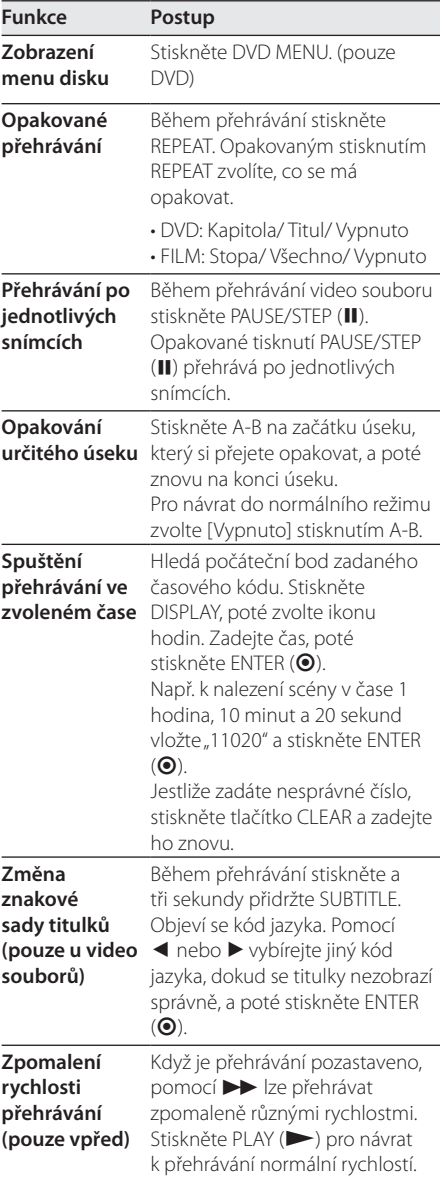

**4**

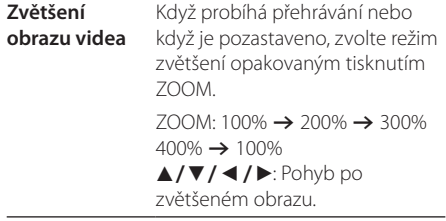

#### **Hudba ACD MUSIC**

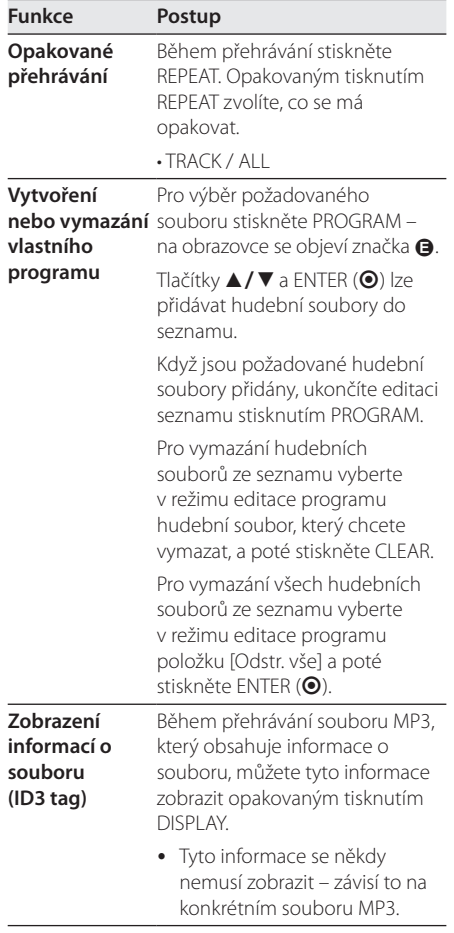

#### **Uložit obsah Audio CD na USB zařízení (pouze ACD) (pouze DVX642)**

Před nahráváním připojte k přístroji USB flash disk.

**při 2X rychlosti ▲/▼**, DVD MENU nebo Vložte audio CD a poté pomocí číselných tlačítek vyberte stopu.

- Pro nahrání jednotlivých stop: v režimu přehrávání, pozastaveného přehrávání nebo zastavení s možností pokračování stiskněte  $AUDIO(O))$ ).
- Pro nahrání všech stop: v režimu úplného zastavení stiskněte AUDIO(O)).
- Pro nahrání ze seznamu programu: v seznamu vyberte stopu a poté v režimu zastavení stiskněte  $AUDIO$  $(D))$ .

#### **Poznámka** (pouze DVX642).

- Použijete-li tuto funkci, bude na USB flash disku automaticky vytvořena složka "CD REC" a do ní následně uloženy soubory.
- Jestliže během nahrávání vyjmete USB flash disk nebo vypnete či otevřete přístroj, může dojít k poruše.
- Pokud je na USB flash disku nedostatek volného místa, funkce nahrávání není k dispozici. Více volného místa můžete vytvořit vymazáním souborů za použití vašeho PC.
- Disky CD-G a audio CD kódovaná v DTS nelze nahrávat.
- Nejsou podporovány externí pevné disky, multi čtečky karet, USB disky s několika diskovými oddíly, uzamčená zařízení a MP3 přehrávače.
- Formát nahrávání: soubory MP3
- Přenosová rychlost kódování: 96 Kbps / 128 Kbps

Neoprávněné pořizování kopií materiálů chráněných proti kopírování, včetně počítačových programů, souborů, vysílání a zvukových nahrávek, může představovat porušení autorských práv a být trestným činem. Toto zařízení by nemělo být k těmto účelům využíváno.

**Buďte zodpovědní Respektujte autorská práva**

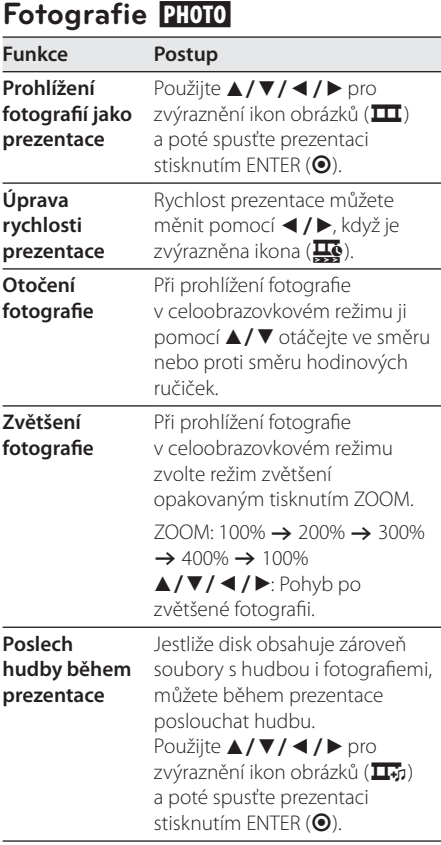

## **Odstraňování potíží**

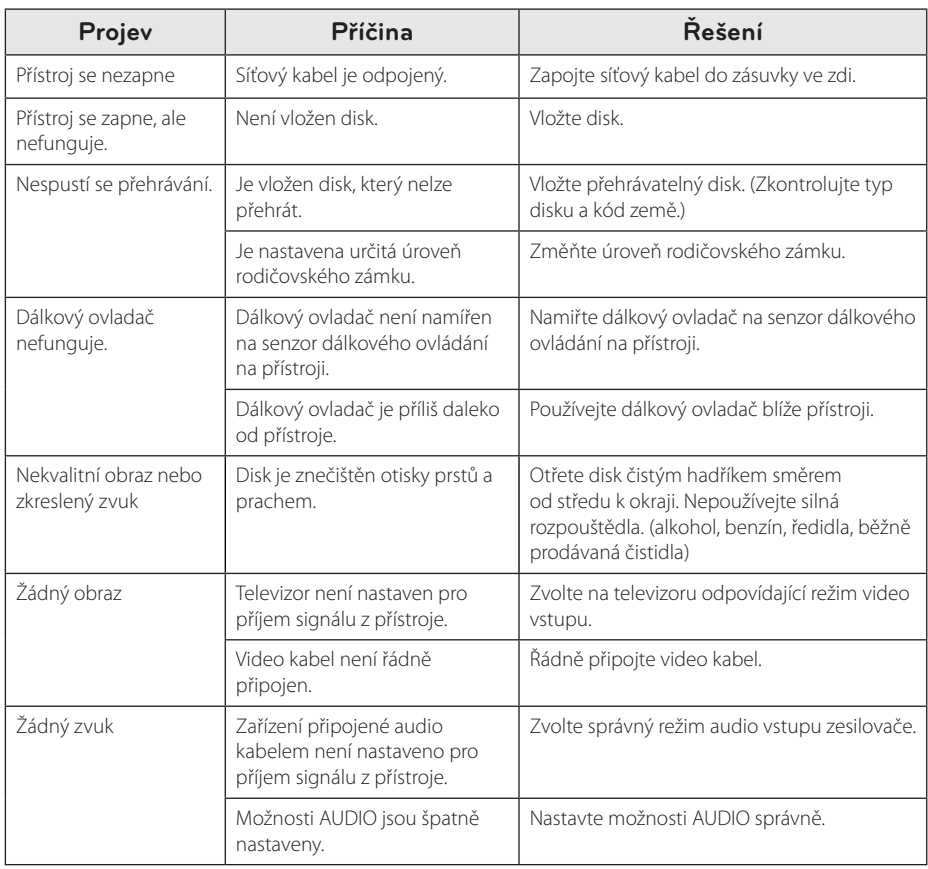

## **Seznam kódů zemí**

Z tohoto seznamu vyberte kód země.

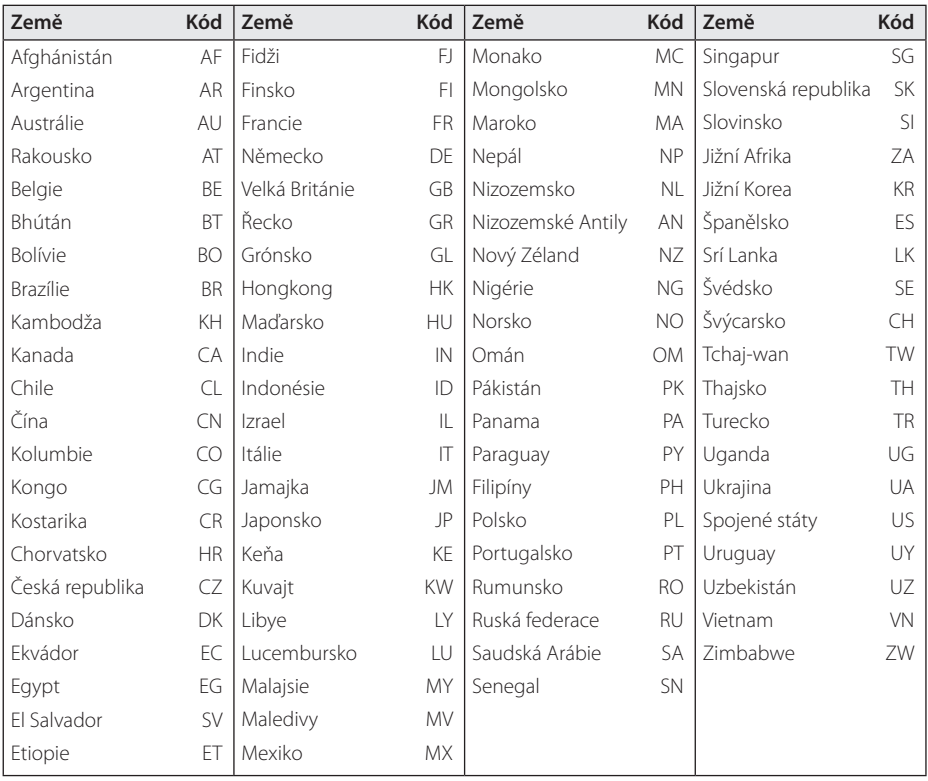

Dodatek **d** Dodatek

## **Seznam kódů jazyků**

Tento seznam použijte k vložení požadovaného jazyka pro následující výchozí nastavení: [zvukový disk], [Diskový podtitul] a [Diskový menu].

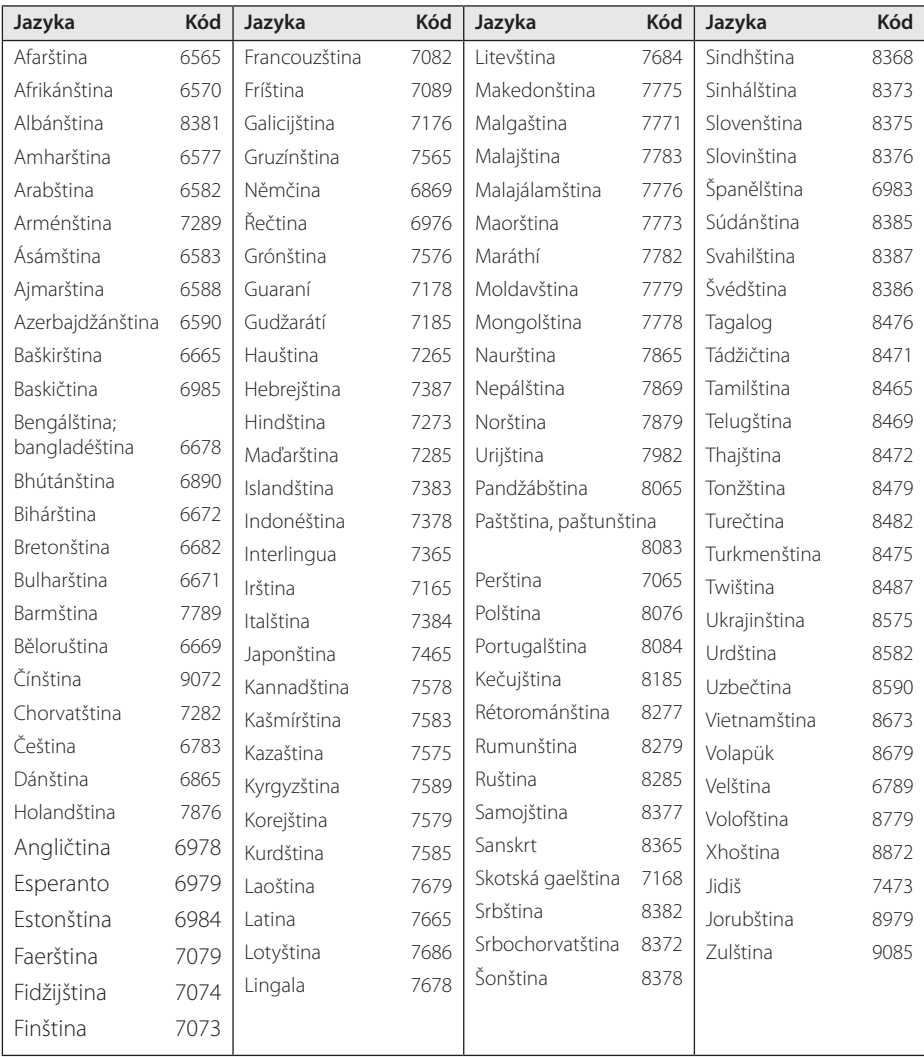

## **Specifikace**

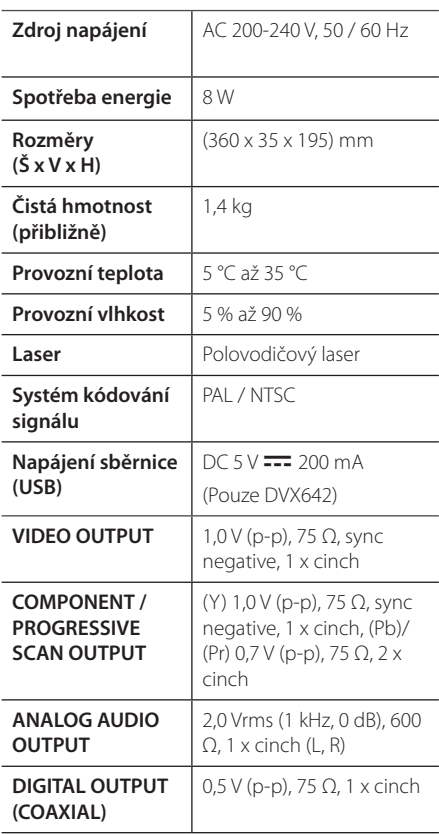

Design a specifikace mohou být změněny bez předchozího upozornění.

## **Obchodní známky a licence**

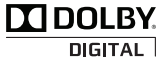

Vyrobeno v licenci společnosti Dolby Laboratories. Dolby a znak dvojitého D jsou obchodní značky společnosti Dolby Laboratories.

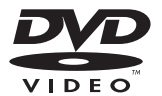

"DVD Logo" je obchodní značka společnosti DVD Format/Logo Licensing Corporation.

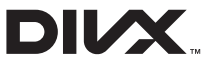

DivX®, DivX Certified® a související loga jsou obchodní značky společnosti DivX, Inc. a jsou použita v licenci.

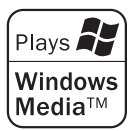

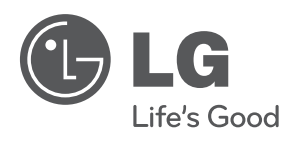